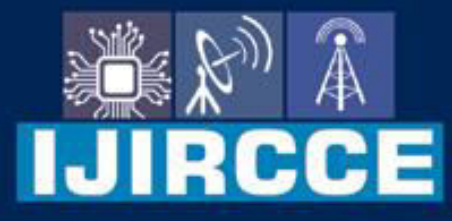

e-ISSN: 2320-9801 | p-ISSN: 2320-9798

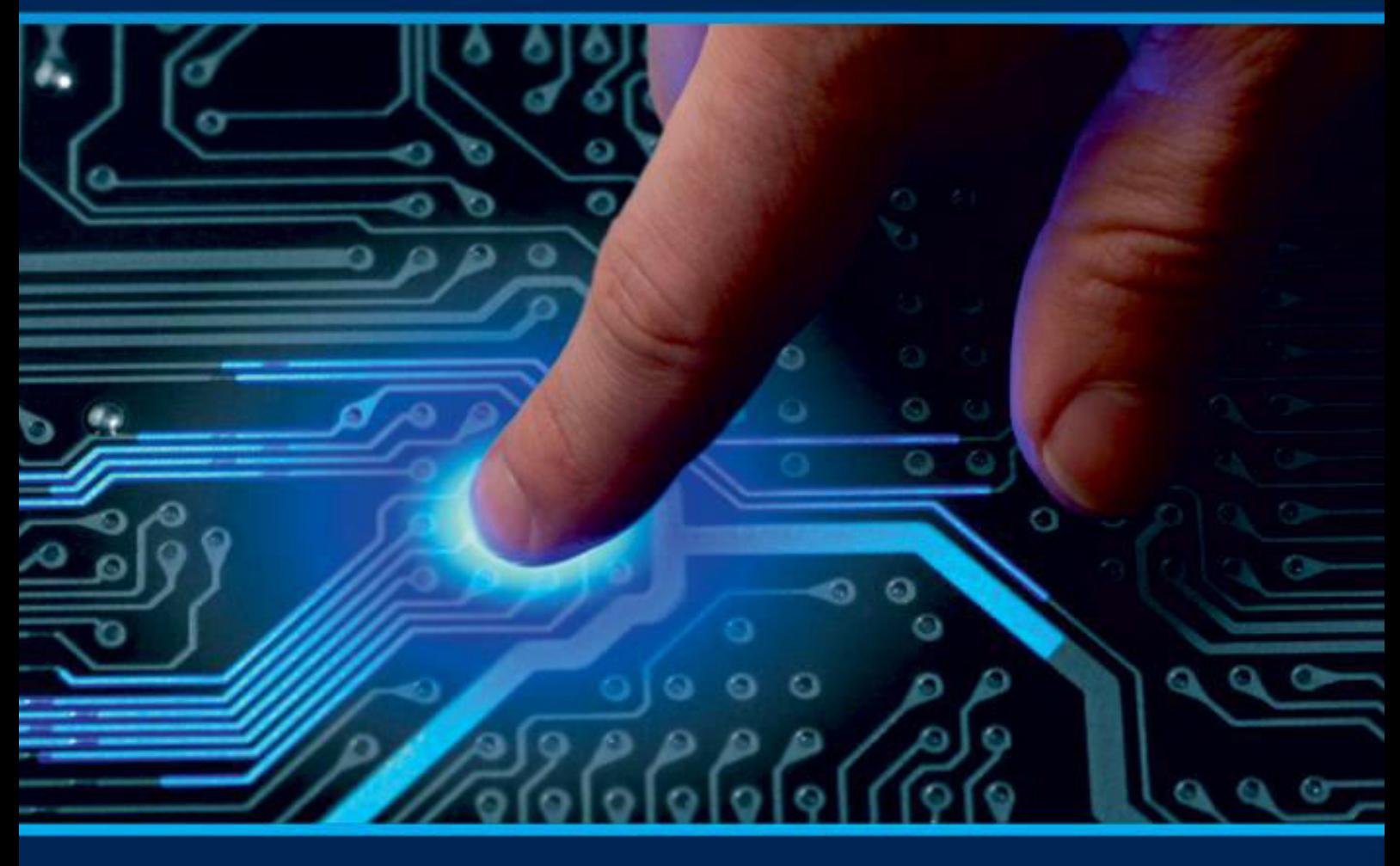

# **INTERNATIONAL JOURNAL** OF INNOVATIVE RESEARCH

IN COMPUTER & COMMUNICATION ENGINEERING

Volume 10, Issue 4, April 2022

**ERNATIONAL** К **STANDARD** 

 $\odot$ 

6381 907 438

9940 572 462

□

# Impact Factor: 8.165

sijircce@gmail.com

@ www.ijircce.com

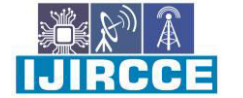

 **| e-ISSN: 2320-9801, p-ISSN: 2320-9798| [www.ijircce.com](http://www.ijircce.com/) | |Impact Factor: 8.165 |**

**|| Volume 10, Issue 4, April 2022 ||**

**| DOI: 10.15680/IJIRCCE.2022.1004165|** 

# **A Study of Simulation Tools & Techniques for Adhoc Wireless Network**

### **Amandeep Makkar, Mukesh Kumar**

Research Scholar, Department of Computer Science & Applications, NIILM University, Kaithal, India

Professor, Department of Computer Science & Applications, NIILM University, Kaithal, India

**ABSTRACT:** This paper focuses on study of various simulation tools used for carrying out research work in the fields of wireless networking. Details of network simulator version NS 2.34, network components, mobility models, writing of OTCL/TCL scripts, setting up of simulation parameters, creation of nodes/objects, defining node properties, attaching nodes to channels, specifying movements of nodes, specifying traffic flow between nodes using CBR/FTP, running OTCL/TCL scripts over simulator, generation of nam and trace files and process of analysis of results using name/trace files have been studied in length and breadth. OTCL/TCL script describes different kinds of network scenarios for mobile adhoc networking environment. The performance of MANET protocols can be analyzed using above-mentioned process.

**KEYWORDS:** Adhoc, Mobility, Network, OTCL, Simulation, TCL, Tool

#### **I. NETWORK SIMULATOR**

This simulator [1] is established by University of California, Berkeley. NS 2.34 version of network simulator provides facilities for simulation using both UDP and TCP traffic agents. Network Simulator consists of following two components [2]:-

- Object Oriented Simulator
- OTCL (Extension of TCL)

One can define the following in OTCL/TCL script:-

- Specific protocol to simulate e.g AODV and DSR
- Specific application to simulate e.g. cbr and ftp
- Network type and topology e.g. wired/wireless/bus/star/ring
- Network elements e.g. mobile nodes, mobility modes, queue models, links
- Desired output

Any text editor is used to write OTCL/TCL scripts. NAM file and Trace file is generated as simulator output. The trace file is further examined using various tools like filtering, awk, matlab, GNUplot etc. in order to compute various types of performance evaluation metrics for MNET protocols. Figure 1 depicts the functionality of NS-2.

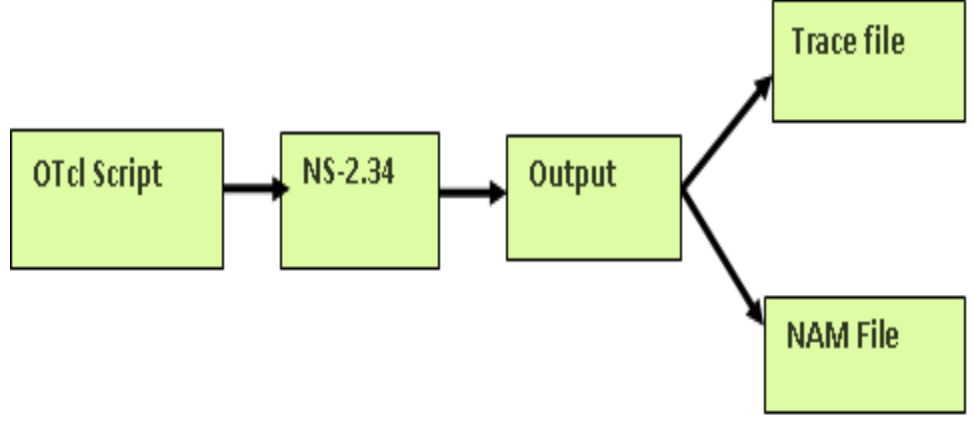

**Figure 1:** Functionality of NS-2

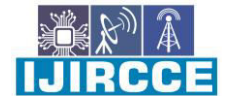

 **| e-ISSN: 2320-9801, p-ISSN: 2320-9798| [www.ijircce.com](http://www.ijircce.com/) | |Impact Factor: 8.165 |**

**|| Volume 10, Issue 4, April 2022 ||**

#### **| DOI: 10.15680/IJIRCCE.2022.1004165|**

#### **II. NETWORK COMPONENTS**

The packet propagation model depicting various network components [2,3] is shown in figure 2. If the packet received by MAC layer is free of errors, it sends the packet to entry point. Then, the packet is passed to De-multiplexer. It checks whether packet has reached to its destination or not. If the packet has reached to its destination, then the application for which packet should be delivered is decided. If the packet has not reached to its destination, it is forwarded again and entire process is repeated with the help of routing agent.

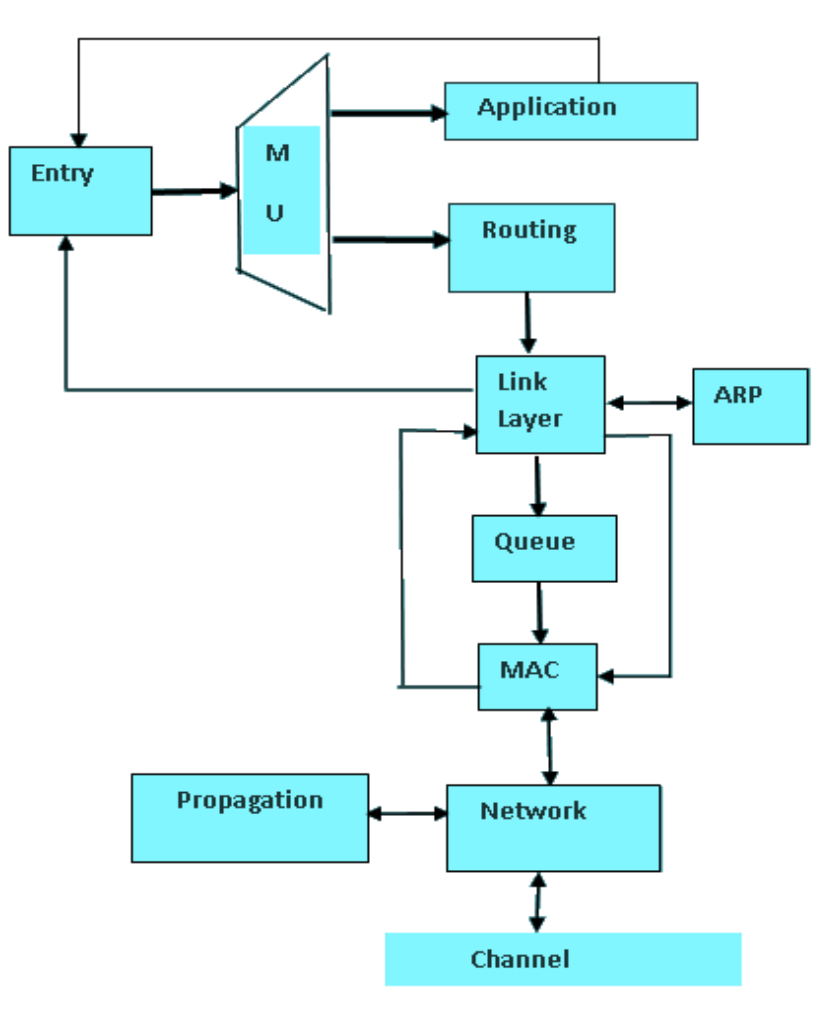

**Figure 2:** Network Components

#### **III. SIMULATION PARAMETERS**

Few parameter needs to be setup while carrying out experiment/simulation [4,5] over network simulator which is given below:-

#### **a) Mobility Models**

There are different types of mobility models [6,7] which are described below:-

#### *Random Waypoint*

In this model, movement is totally random. Future movement of a node is totally independent of its past movements. Figure 3 and 4 depicts Random Waypoint Model.

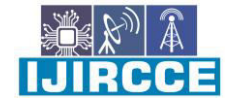

 **| e-ISSN: 2320-9801, p-ISSN: 2320-9798| [www.ijircce.com](http://www.ijircce.com/) | |Impact Factor: 8.165 |**

**|| Volume 10, Issue 4, April 2022 ||**

**| DOI: 10.15680/IJIRCCE.2022.1004165|** 

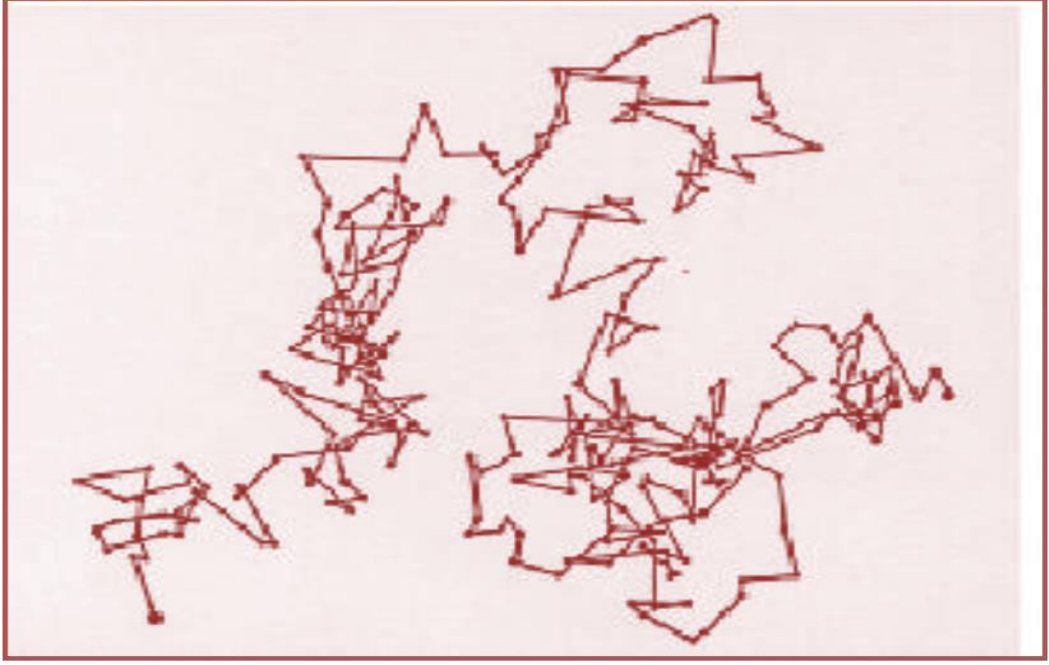

**Figure 3:** Mobility Patterns

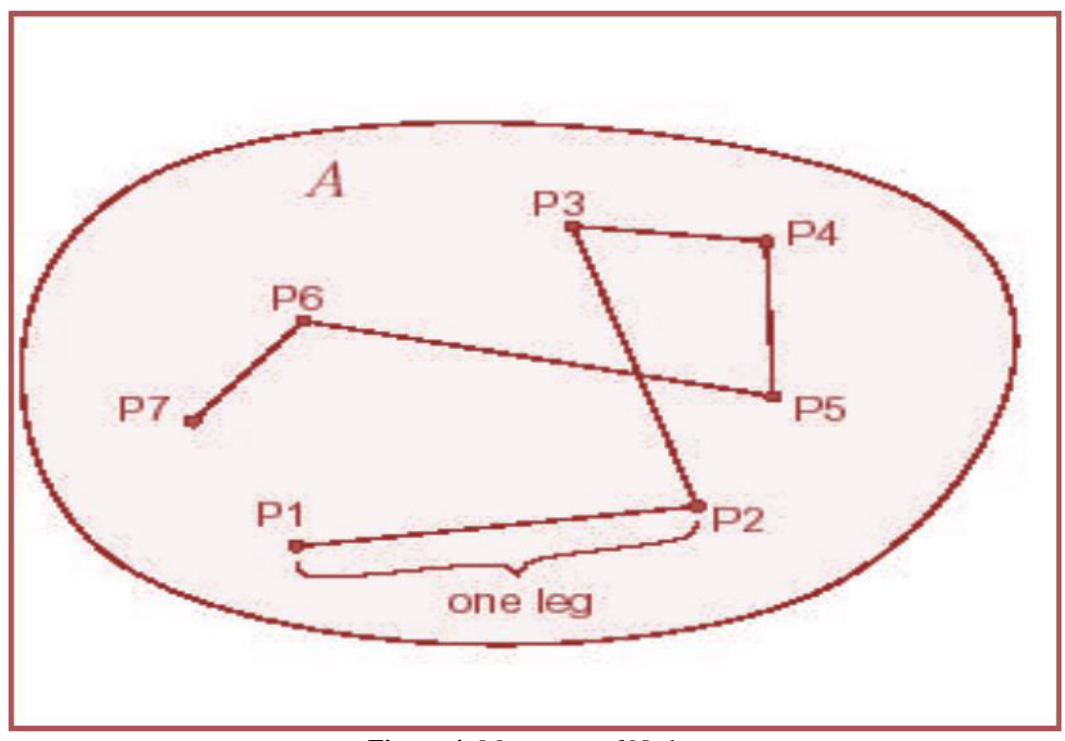

**Figure 4:** Movement of Nodes

*Random Point Group Mobility (RPGM)*

Figure 5 depicts positioning of mobile nodes w.r.t this model. This model is widely used by the military personnel for communication in battlefield. Group of nodes with group leaders are formed in this model.

E

 **| e-ISSN: 2320-9801, p-ISSN: 2320-9798| [www.ijircce.com](http://www.ijircce.com/) | |Impact Factor: 8.165 |**

**|| Volume 10, Issue 4, April 2022 ||**

**| DOI: 10.15680/IJIRCCE.2022.1004165|** 

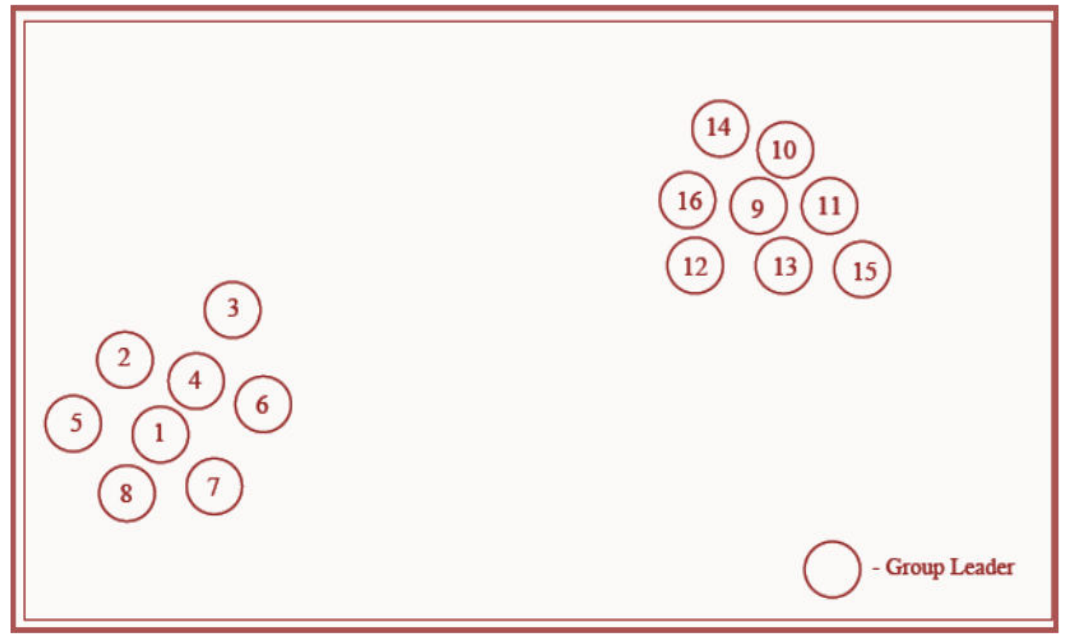

**Figure 5:** Positioning of Nodes

### *Freeway Mobility*

Figure 6 depicts Freeway Mobility Model whereby mobility of mobile nodes is geographically constrained to its own lane only.

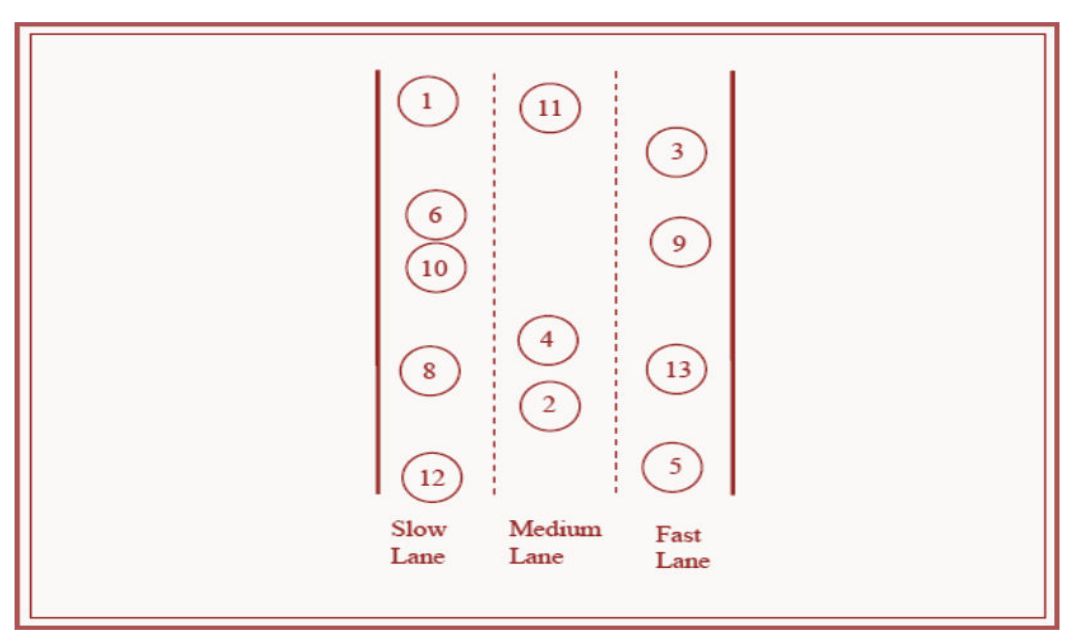

**Figure 6**: Geographic Lane Restriction

#### *Manhattan Mobility Model*

Figure 7 represents the functionality of this model whereby mobile nodes make use of concept of streets for their movement.

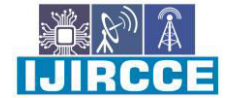

 **| e-ISSN: 2320-9801, p-ISSN: 2320-9798| [www.ijircce.com](http://www.ijircce.com/) | |Impact Factor: 8.165 |**

**|| Volume 10, Issue 4, April 2022 ||**

**| DOI: 10.15680/IJIRCCE.2022.1004165|** 

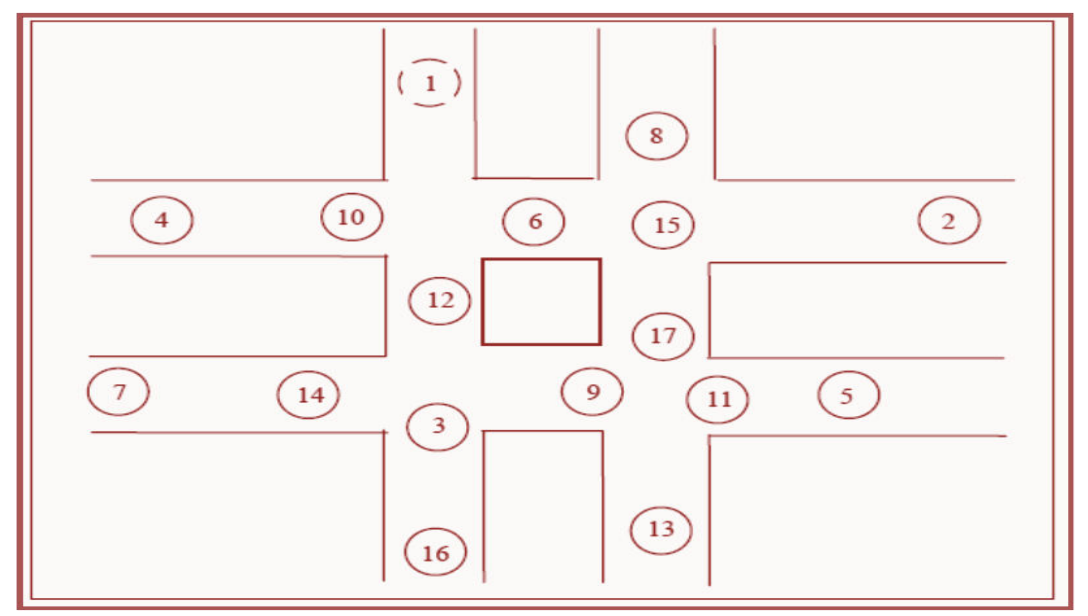

**Figure 7:** Nodes Movement restricted to Streets

### **b) OTCL/TCL script and Traffic Patterns**

The basic steps in writing/executing an OTCL/TCL script [8,9] are presented below:-

- 1) Setting up of simulation parameters<br>2) Creation of nodes/objects using simulation
- 2) Creation of nodes/objects using simulator
- 3) Defining node properties
- 4) Attaching nodes to channels
- 5) Specifying movements of nodes
- 6) Specifying traffic flow between nodes using CBR/FTP
- 7) Running OTCL/TCL script/simulation
- 8) Generation of nam and trace files
- 9) Analysis of results using name/trace files

The code snippets from OTCL/TCL script are given in the form of Table 1, Table 2 and Table 3 w.r.t simulation scenario shown in figure 8.

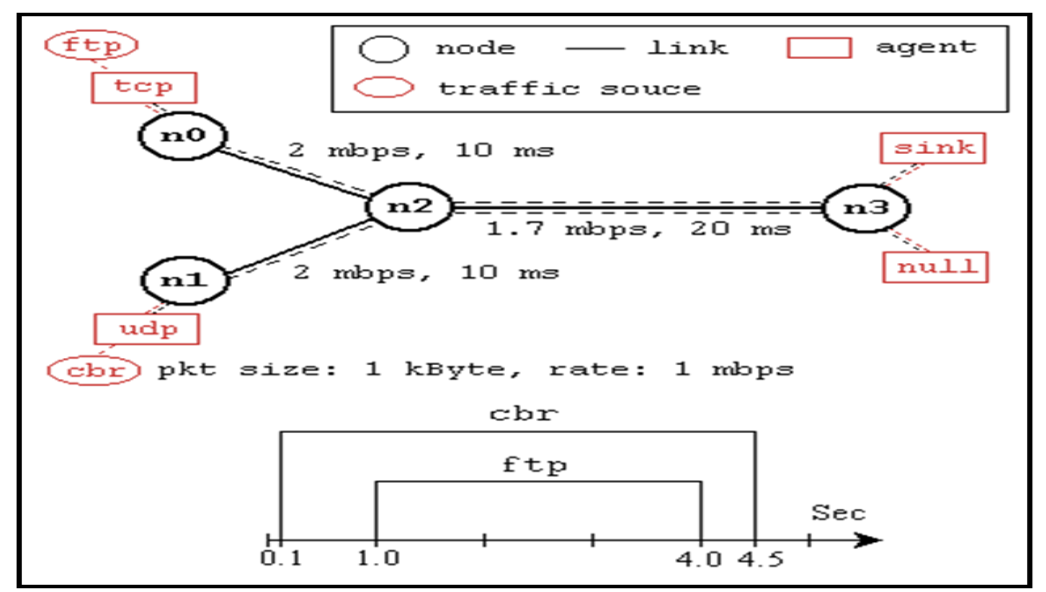

**Figure 8:** Network Simulation Scenario

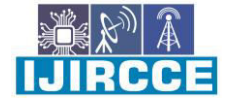

 $\frac{16}{200}$  **A |** e-ISSN: 2320-9801, p-ISSN: 2320-9798| **www.ijircce.com** | |Impact Factor: 8.165 |

**|| Volume 10, Issue 4, April 2022 ||**

## **| DOI: 10.15680/IJIRCCE.2022.1004165|**

**Table 1:** Code Snippet (Basic OTCL/TCL script)

#Creation of nodes/Simulator Objects # TCP connection set ns [new Simulator] set tcp [new Agent/TCP] set nf [open amandeep.nam w] \$tcp set class 2 \$ns namtrace-all \$nf \$ns attach-agent \$n0 \$tcp set n0 [\$ns node] set sink [new Agent/TCPSink] set n1 [\$ns node] \$ns attach-agent \$n3 \$sink set n2 [\$ns node] Sns connect Stcp Ssink set n3 [\$ns node] Stcp set fid 1 # FTP over TCP connection #Creating links between mobile nodes set ftp [new Application/FTP] \$ns duplex-link \$n0 \$n2 2Mb 10ms DropTail \$ftp attach-agent \$tcp Sns duplex-link Sn1 Sn2 2Mb 10ms DropTail Sftp set type FTP \$ns duplex-link \$n2 \$n3 1.7Mb 20ms DropTail #Scheduling of events #Setting Queue Size Sns at 0.1 "Scbr start" \$ns at 1.0 "\$ftp start" Sns queue-limit Sn2 Sn3 10 #Node positioning \$ns at 4.0 "\$ftp stop" \$ns duplex-link-op \$n0 \$n2 orient right-down \$ns at 4.5 "\$cbr stop" \$ns duplex-link-op \$n1 \$n2 orient right-up #Detach tcp and sink agents \$ns duplex-link-op \$n2 \$n3 orient right \$ns at 4.5 "\$ns detach-agent \$n0 \$tcp; #Monitoring queue \$ns detach-agent \$n3 \$sink" \$ns duplex-link-op \$n2 \$n3 gueuePos 0.5 # Finish procedure proc finish {} global ns nf # UDP connection € set udp [new Agent/UDP] Sns flush-trace \$ns attach-agent \$n1 \$udp #Close the NAM trace file set null [new Agent/Null] close Snf \$ns attach-agent \$n3 \$null #Execute NAM on the trace file \$ns connect \$udp \$null exec nam amandeep.nam & Sudp set fid 2 exit 0 - 1 # CBR over UDP connection #Calling finish procedure set cbr [new Application/Traffic/CBR] \$ns at 5.0 "finish" Schr attach-agent Sudp #Print CBR packet size/interval puts "CBR packet size = [\$cbr set packet\_size ]" \$chr set type CBR \$chr set packet\_size 1000 puts "CBR interval = [\$cbr set interval ]" Schr set rate 1mb #Running simulation \$cbr set random false \$ns run

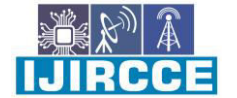

 **| e-ISSN: 2320-9801, p-ISSN: 2320-9798| [www.ijircce.com](http://www.ijircce.com/) | |Impact Factor: 8.165 |**

**|| Volume 10, Issue 4, April 2022 ||**

## **| DOI: 10.15680/IJIRCCE.2022.1004165|**

**Table 2:** Code Snippet 1 (Advanced OTCL/TCL script)

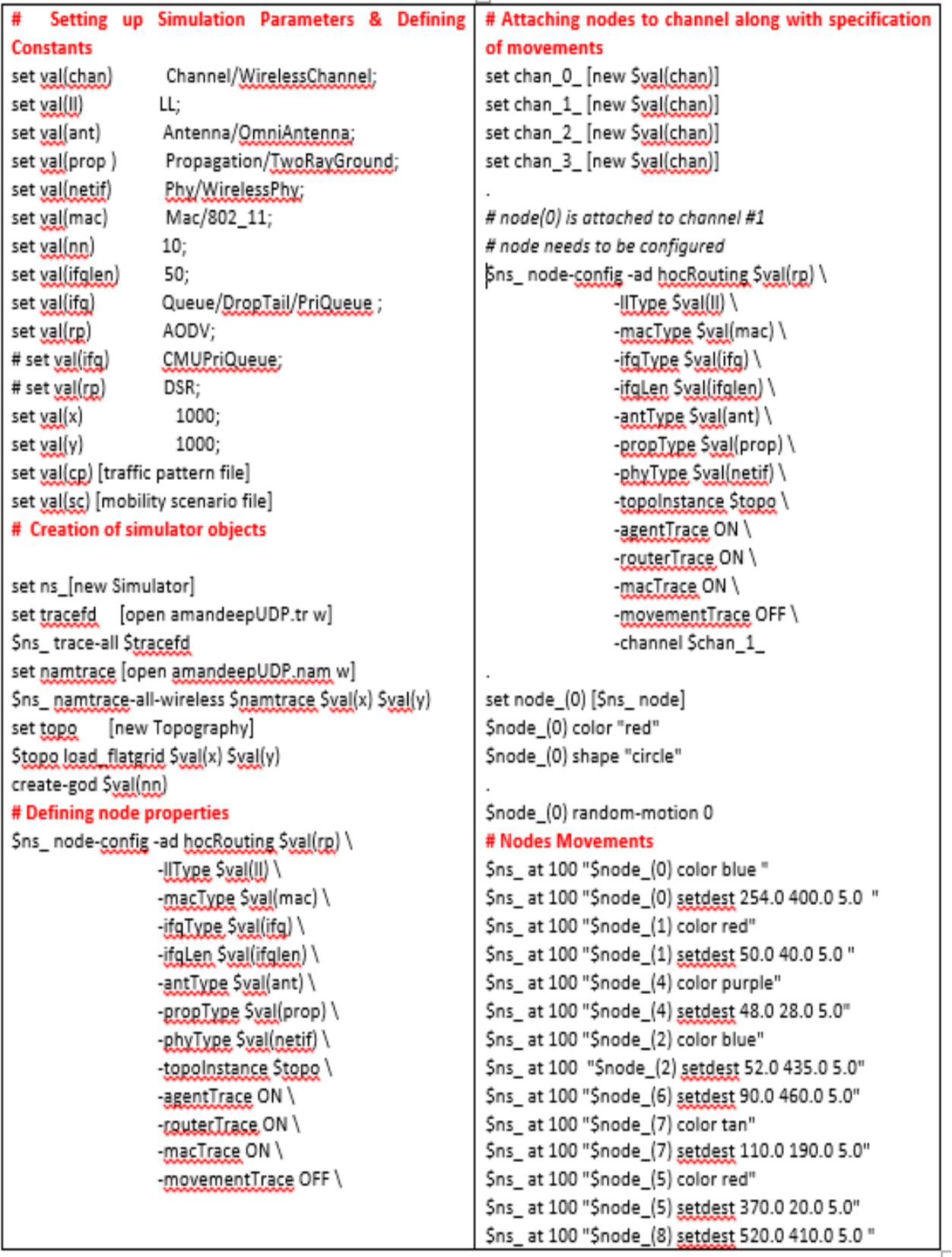

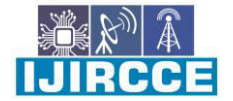

 **200 | 60 | 60 | 60 | e-ISSN: 2320-9801, p-ISSN: 2320-9798| [www.ijircce.com](http://www.ijircce.com/) | |Impact Factor: 8.165 |** 

# **|| Volume 10, Issue 4, April 2022 ||**

# **| DOI: 10.15680/IJIRCCE.2022.1004165|**

**Table 3:** Code Snippet 2 (Advanced OTCL/TCL script)

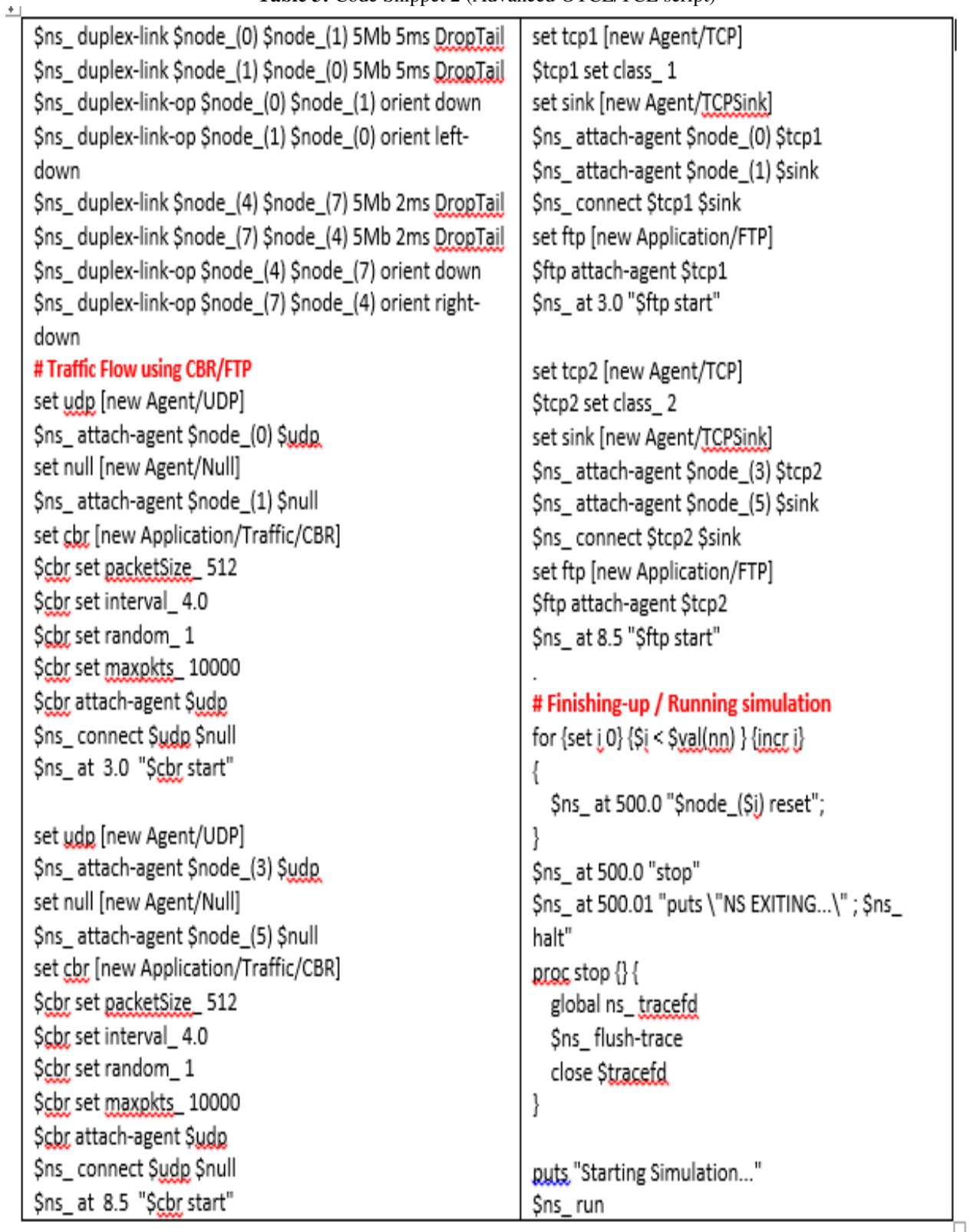

# **IV. TRACE FILE AND ITS ANALYSIS**

After carrying out simulation, one must know reading the trace file [10] for proper analysis. Figure 9 depicts trace file w.r.t adhoc wireless network.

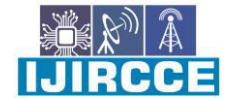

 **| e-ISSN: 2320-9801, p-ISSN: 2320-9798| [www.ijircce.com](http://www.ijircce.com/) | |Impact Factor: 8.165 |**

**|| Volume 10, Issue 4, April 2022 ||**

**| DOI: 10.15680/IJIRCCE.2022.1004165|** 

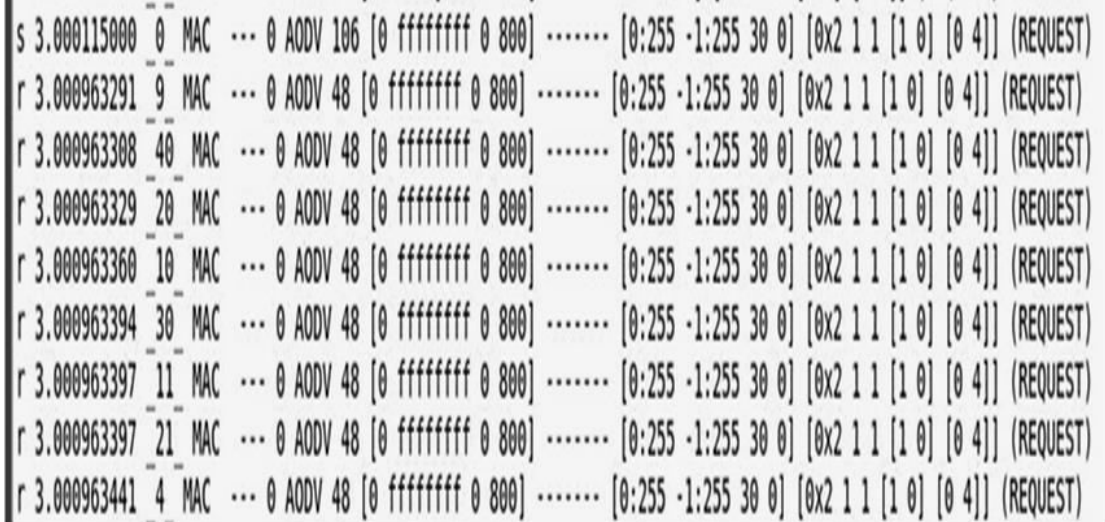

#### **Figure 9:** Trace File

The data columns/data values shown in the trace file generated during simulation of adhoc wireless network is mentioned in table 4:-

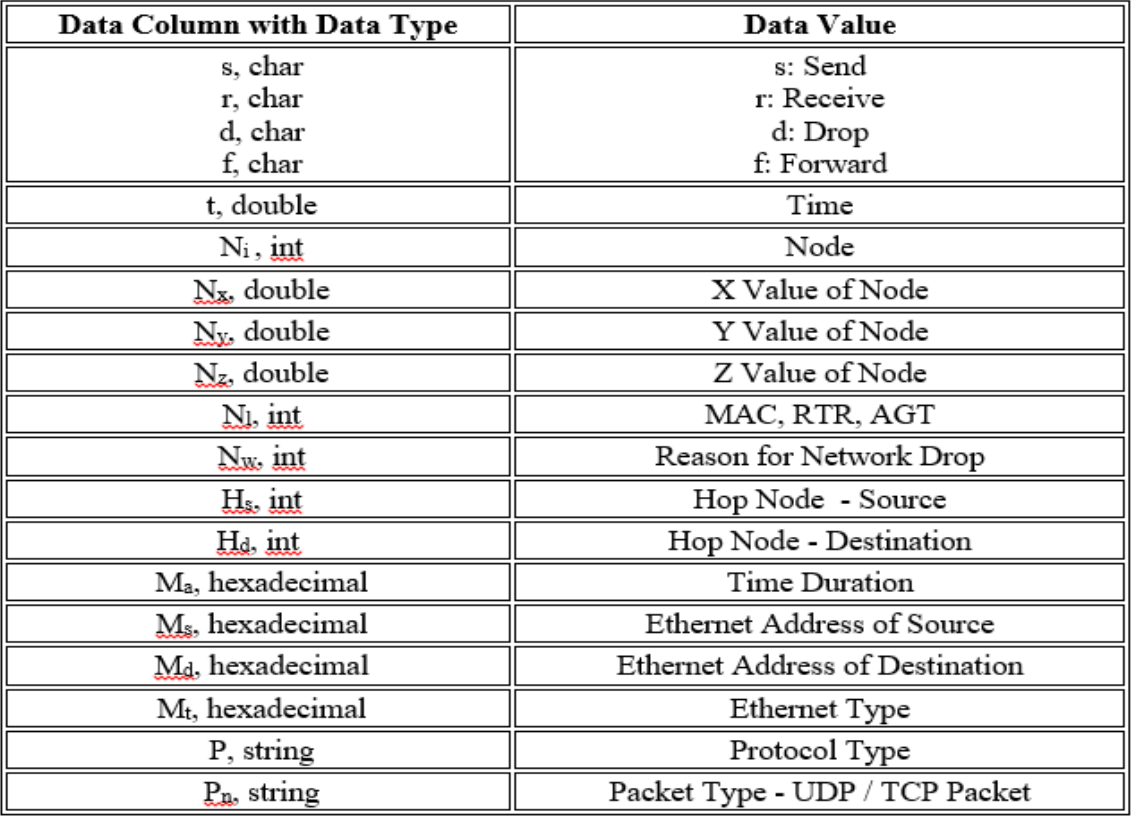

**Table 4:** Data Columns/Data Values in Trace File

Here "N represents Node Property, I represents IP Level Packet Information, H represents Next Hop Information, M represents MAC Level Packet Information and P represents Packet Specific Information". The .awtscript is used to analyze the trace file with which the different types of performance metrics can be computed for different MANET

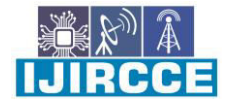

 **| e-ISSN: 2320-9801, p-ISSN: 2320-9798| [www.ijircce.com](http://www.ijircce.com/) | |Impact Factor: 8.165 |**

#### **|| Volume 10, Issue 4, April 2022 ||**

#### **| DOI: 10.15680/IJIRCCE.2022.1004165|**

protocols viz. "Packet Delivery Fraction/Ratio, Packet Loss, End to End Delay, Network Throughput, Normalized Routing Load, Energy Consumed by Node and Energy Left in Node"

#### **V. CONCLUSION**

In this chapter, focus is on the simulation environment which is used to implement and test the MANET protocols. A brief overview of network simulator, network components, mobility models, writing of OTCL/TCL scripts, setting up of simulation parameters, creation of nodes/objects, defining node properties, attaching nodes to channels, specifying movements of nodes, specifying traffic flow between nodes using CBR/FTP, running OTCL/TCL scripts over simulator, generation of nam and trace files and process of analysis of results using name/trace files have been presented which is used to generate network scenarios for adhoc networking environment. The performance of MANET protocols can be analyzed using this process.

#### **REFERENCES**

- [1] The Network Simulator NS2 (2021), Retrieved on 15 May 2021 fro[m http://www.isi.edu/nsnam/ns/](http://www.isi.edu/nsnam/ns/)
- [2] Wei Bao, Xingliang Yuan, Longxiang Gao, Tom H. Luan, David Bong Jun Choi (2021), "Ad Hoc Networks and Tools for IT", Proceedings of 13th EAI International Conference, ADHOCNETS 2021, Virtual Event, December 6–7, 2021 and 16th EAI International Conference, TRIDENTCOM 2021, Virtual Event, November 24, 2021, Springer Lecture Notes of the Institute for Computer Sciences, Social Informatics and Telecommunications Engineering, Volume 428, 2021.
- [3] D. Mox, M. Calvo-Fullana, M. Gerasimenko, J. Fink, V. Kumar and A. Ribeiro (2020), "Mobile Wireless Network Infrastructure on Demand," International Conference on Robotics and Automation (ICRA), IEEE, pp. 7726-7732.
- [4] Rajan P. and Pariza K. (2015), "Investigation of Network Simulation Tools and Comparison Study: NS3 vs NS2", Journal of Network Communications and Emerging Technologies, Volume 5, Special Issue 2, pp. 137- 142.
- [5] Irin Dorathy and M. Chandrasekaran (2018), "Simulation Tools for Mobile Ad Hoc Networks: A Survey", Journal of applied research and technology, Vol. 16, No.5.
- [6] S. Kaur, Harpreet Singh, Taranjit Singh, Y. Singh (2012), "Mobility Models in Adhoc Networks" Journal of Global Research in Computer Sciences 3, pp. 58-64.
- [7] T. Camp, J. Boleng, and V. Davies (2002), "A Survey of Mobility Models for Adhoc Network Research", Wireless Communication and Mobile Computing (WCMC): Special issue on Mobile Adhoc Networking: Research, Trends and Applications, Vol. 2, No. 5, pp. 483-502.
- [8] Tcl Tutorial (2021), Retrieved on 05 August 2021 from<https://www.tcl.tk/man/tcl8.5/tutorial/tcltutorial.html>
- [9] Basics of NS2 and Otcl/tcl Script (2022), Retrieved on 10 January 2022 from <https://www.geeksforgeeks.org/basics-of-ns2-and-otcltcl-script/>
- [10] NS-2 Trace Formats (2022), Retrieved on 30 January 2022 from https://nsnam.sourceforge.net/wiki/index.php/NS-2\_Trace\_Formats

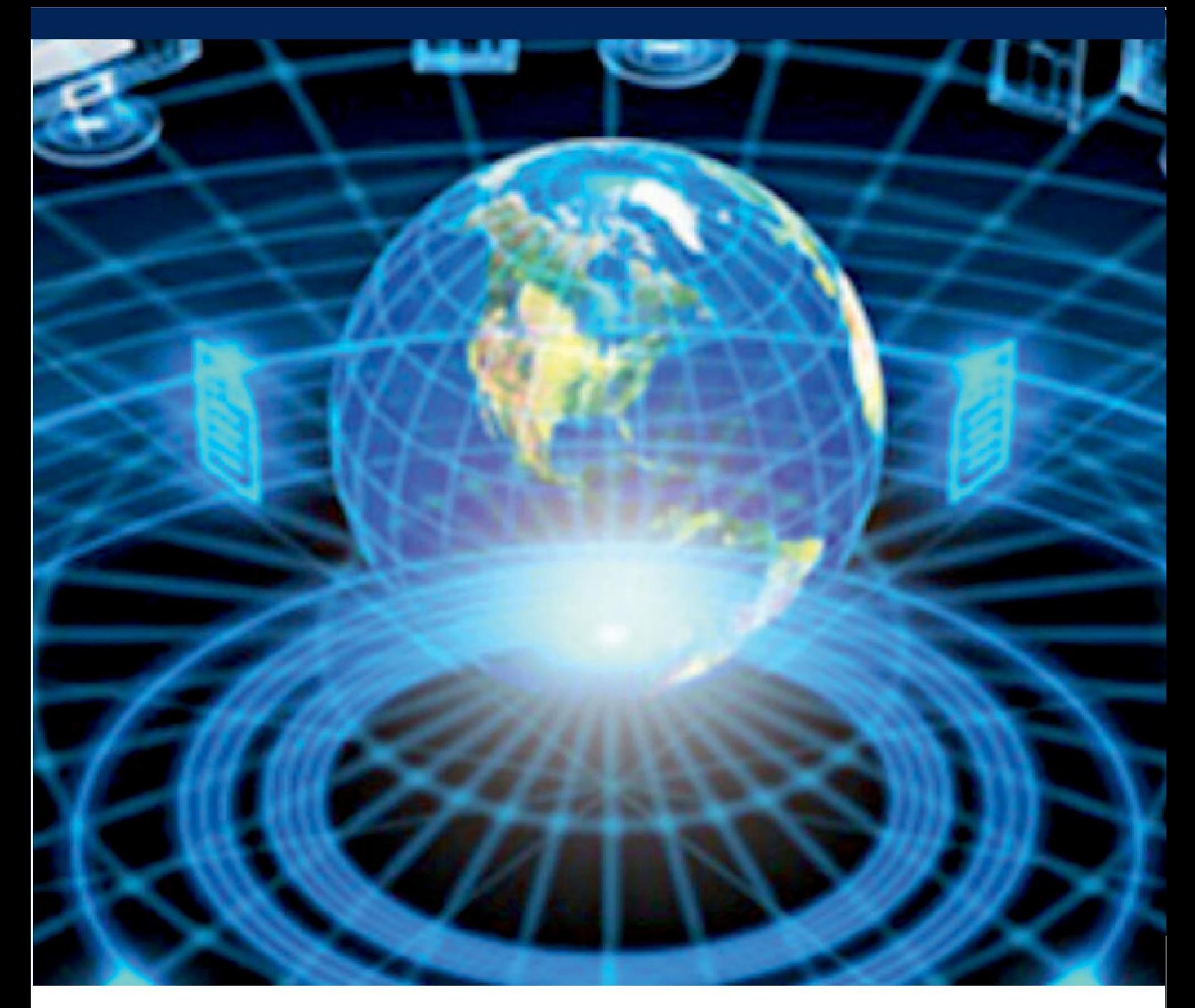

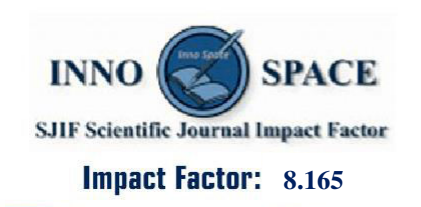

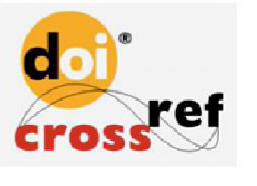

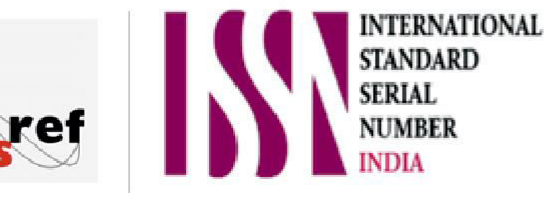

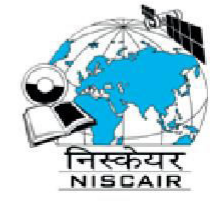

# **INTERNATIONAL JOURNAL** OF INNOVATIVE RESEARCH

IN COMPUTER & COMMUNICATION ENGINEERING

**1** 9940 572 462 **8** 6381 907 438  $\approx$  ijircce@gmail.com

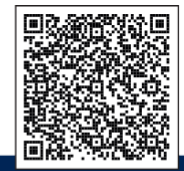

www.ijircce.com